#### УТВЕРЖДАЮ

Начальник Управления автоматики и телемеханики ЦДИ - филиала ОАО «РЖД»

**В.В. Аношкин** uZGw  $2019$  r.

Центральная дирекция инфраструктуры - филиал ОАО РЖД» Управление автоматики и телемеханики

### ТЕХНИКО-НОРМИРОВОЧНАЯ КАРТА

№ ТНК ЦШ 0354-2019

Генератор путевой и генератор путевой программируемый СА УТ Техническое обслуживание в условиях ремонтно-технологического подразделения

(код наименования работы в ЕК АСУТР)

Регламентированное техническое обслуживание (вид технического обслуживания (ремонта))

генератор

(единица измерения)

 $\frac{28}{1}$  1 (количество листов) (номер листа)

Разработал: Проектно-конструкторское бюро по инфраструктуре филиал ОАО «РЖД» (ПКБ И) Заместитель начальника отделения А и Т  $\frac{\sqrt{644}}{2019}$  – В.И.Логвинов  $x/0 \gg 12$ 

> 28 1 (количество листов) (номер листа)

## **1** Состав исполнителей

Электромеханик с правом проверки и клеймения (опломбирования) прибора СЦБ. Для выполнения данной работы требуется допуск на работу в электроустановках до 1 ОООВ с квалификационной группой не ниже III.

## **2** Условия производства работ

2.1 Техническое обслуживание и ремонт приборов СЦБ необходимо производить в помещениях, соответствующих действующим санитарным нормам, требованиям безопасности труда. Помещения должны быть сухими, чистыми и защищенными от влияния на проверяемые приборы и средства испытания и измерения источников вибрации, магнитных и электрических полей.

2.2 В помещениях РТУ необходимо поддерживать температуру воздуха (1825) °С и относительную влажность (30...75)%. Естественный свет должен быть рассеянным и не давать бликов, для чего на окнах должны быть шторы (жалюзи). Искусственное освещение должно сочетать местное освещение (на рабочих местах) и общее освещение (для всего помещения).

2.3 Условия и особенности выполнения работ по регламентированному техническому обслуживанию и ремонту приборов СЦБ определены:

в «Инструкции по технической эксплуатации устройств и систем сигнализации, централизации и блокировки» от 17.04.2014 № 939р;

в «Типовом положении о ремонтно-технологическом участке (РТУ) дистанции сигнализации, централизации и блокировки» от 19.12.2013 № 2819р.

#### **3** Средства защиты, измерений, монтажные приспособления, инструменты и материалы технологического оснащения; испытательное оборудование,

Перечень средств измерений:

мегаомметр типа Ф4102/1-1М; напряжение на разомкнутых зажимах 100, 500, 1000 В;

ампервольтметр Ц4324;

- частотомер ЧЗ-38;
- измеритель L, С, R цифровой Е7 -8;
- генератор ГЗ-109;
- осциллограф Cl-68.  $\blacksquare$

Пр им е чан и е - Класс точности приборов по постоянному току должен быть не ниже 0,5; по переменному - не ниже 1,5.

Дополнительное оборудование:

автотрансформатор АОСН-2-220-82- 1 штука; блок проверочный БП-ГПП.

Инструменты:

- отвертка;  $\overline{a}$
- $\overline{a}$ пинцет;
- пассатижи;
- электропаяльник ЭПСН-40Вт/36В или паяльная станция;  $\sim$
- $\sim$   $$ кисть, щетка;
- компрессор сжатого воздуха;
- пломбировочное клеймо;
- ручка капиллярная (гелевая) с чёрным наполнителем или перьевая

и тушь чёрная жидкая «Гамма».

Материалы:

- припой ПОС-61 (ПОС-40), проволочный припой 02мм с флюсом;
- канифоль сосновая или флюс нейтральный;  $\overline{a}$
- цапон-лак НЦ-62 (цветной);  $\blacksquare$
- клей БФ-2 или клей универсальный;
- эмаль ПФ 115;  $\sim$
- технический лоскут (обтирочный материал);  $\sim 10^{-1}$
- $\omega_{\rm{eff}}$ этикетка установленной формы;
- мастика пломбировочная;  $\overline{\phantom{0}}$
- «Журнал проверки  $\overline{a}$

прибора СЦБ». Примечания

1 Приведённый перечень является примерным (рекомендованным).

2 Допускается замена средств измерений, испытаний и контроля на другие (аналогичные) типы, обеспечивающие требуемую точность и пределы измерения.

3 Допускается замена испытательного оборудования, инструментов и расходных материалов на другие, имеющие аналогичные характеристики.

### **4** Подготовительные мероприятия

Перед выполнением работ необходимо получить задание, подготовить необходимую технологическую документацию и ознакомиться с ней. Подключить и настроить оборудование, используемое при выполнении работ, на требуемый технологический процесс, подготовить инструмент и приспособления.

### **5** Обеспечение безопасности движения поездов

5.1. Работа выполняется в условиях, не связанных с движением поездов.

### **6** Обеспечение требований охраны труда

6.1 При выполнении технологических операций (7.2-7.4) следует руководствоваться требованиями, изложенными в подразделах 6.1, 6.2, 6.4 раздела 6 и п.1 Приложения 2 документа «Правила по охране труда при техническом обслуживании и ремонте устройств сигнализации, централизации и блокировки в ОАО «РЖД» ПОТ РЖД-4100612-ЦШ-074- 2015, утверждённых Распоряжением ОАО «РЖД» от 26.11.2015 № 2765р; а также подразделом 5.10 раздела 5 и подразделом 2.3 раздела 2 документа «Инструкция по охране труда для электромеханика и электромонтера устройств сигнализации централизации и блокировки в ОАО «РЖД» от 3.11.2015 г. № 2616р.

6.2 Кабель питающей сети переменного тока напряжением 220 <sup>В</sup> должен быть защищен установленными в этой сети предохранителями, номиналы которых должны соответствовать указанным в эксплуатационной документации на стенд, или автоматическими выключателями.

Примечание. 1. Здесь и далее по тексту целесообразно проверить действие ссылочных документов. Если ссылочный документ заменен (изменен), то при пользовании данной картой следует руководствоваться заменяющим (измененным) документом. Если ссылочный документ отменен без замены, то применяется та часть текста, где не затрагивается ссылка на этот документ.

2. Меры безопасности персонала, приведенные ниже, должны рассматриваться как дополнительные по отношению к мерам, установленным указанными выше Правилами.

3.При замене или переработке указанных в данной КТП документов, следует руководствоваться положениями соответствующих разделов действующих нормативных документов (новой редакцией).

### **7** Технология выполнения работы

### **7.1.** Входной контроль

Входной контроль прибора проводится при первой проверке, после поставки с завода-изготовителя.

### **7.2.** Периодическая проверка

#### **7.2.1.** Внешний осмотр и чистка

Очистить от грязи и пьши корпус блока. Удалить старую этикетку о проверке.

Произвести внешний осмотр, контролируя:

- наличие маркировки, отпечатка клейма;
- отсутствие механических повреждений;  $\sim$
- нарушения покрытий; отсутствие ослабления креплений;  $\sim$  10  $\pm$
- следов окисления.  $\sim 100$

### **7.2.2** Вскрытие, чистка, проверка внутреннего состояния

Удалить пломбировочную мастику из пломбировочных отверстий. Открутить винты, крепяшие кожух. Снять кожух, почистить его изнутри щеткой (кистью). Продуть изнутри сжатым воздухом. Проверить:

- состояние монтажных плат и элементов на сколы, трещины, следы термического воздействия, оплавления;

- качество пайки. Пайки должны быть надежными и покрыты цветным цапон - лаком;

- надежность крепления элементов. Винты и гайки должны быть защищены от самораскручивания быстросохнущей краской;

- состояние монтажа. Монтажные провода не должны иметь нарушения изоляционного покрытия;

- состояние пластмассовых деталей. Все пластмассовые детали не должны иметь трещин, сколов и других дефектов.

В случае обнаружения нарушений произвести ремонт поп. 7.3.

# **7.2.3** Проверка электрических параметров

# Непрограммируемый ГП САУТ

Собрать схему проверки непрограммируемого ГП САУТ, согласно Приложения Б Рисунок Б.1.

Схема электрическая принципиальная непрограммируемого ГП САУТ приведена в Приложении В Рисунок В.1 .

-ознакомьтесь сигнализации; с расположением элементов управления и

-присоедините провода от сети переменного тока и нагрузки к соответствующим клеммам;

1. В схеме проверки непрограммируемого ГП САУТ, согласно Приложения Б Рисунок Б. 1, в качестве нагрузки "нагр.1" применяется прямоугольная катушка без ферромагнитного сердечника размерами 15х15х20 мм с числом витков 220 провода ПЭВ2-0,38 индуктивностью 120±5 мкГн. Индуктивность при первоначальном изготовлении катушек измерить измерителем Е7-8, величина индуктивности подстраивается изменением числа витков. В качестве нагрузки "нагр.2" применяется аналогичная катушка, но с числом витков, соответствующим индуктивности 15 мкГн. При подключенных нагрузках выходные цепи генератора настраиваются в резонанс в соответствии с технологической картой ИТШ САУТ.

2. Измерить ток, потребляемый генератором от источника питания 220 В, амперметр Ц4324, установить на предел 150 мА переменного тока. Ток не должен превышать 0,15 А при напряжении питания 220±5 В. Проверить величину частоты выходных токов генератора частотомер Ч3-58.

Частоты должны соответствовать:

- канал 19,6 кГц 19600±20 Гц;
- канал 23 кГц 23000±23 Гц;  $\sim$
- канал 27 кГц 27000 $\pm$ 27 Гц;
- канал 31 кГц 31000±31 Гц.

3. Проверить величины тока в нагрузках "нагр.1" и "нагр.2". Вольтметр, установленный на предел измерения 3 В переменного напряжения, подключить к внутренним токоизмерительным резисторам первого и второго каналов генератора (контакты Xl и Х2 генератора), сопротивление которых равно 2 Ом. Регулировкой переменных резисторов  $R1$  и R2 проверить возможность установки напряжения на клеммах X1 и X2 не менее 1,1 В, что соответствует выходному току генератора О,55А.

4. Проверить емкость конденсаторов выходных контуров генераторов и величин сопротивлении токоизмерительных резисторов генератора измерителем емкостей и индуктивностей типа Е7-8. Измеренные данные должны соответствовать Таблице 1.

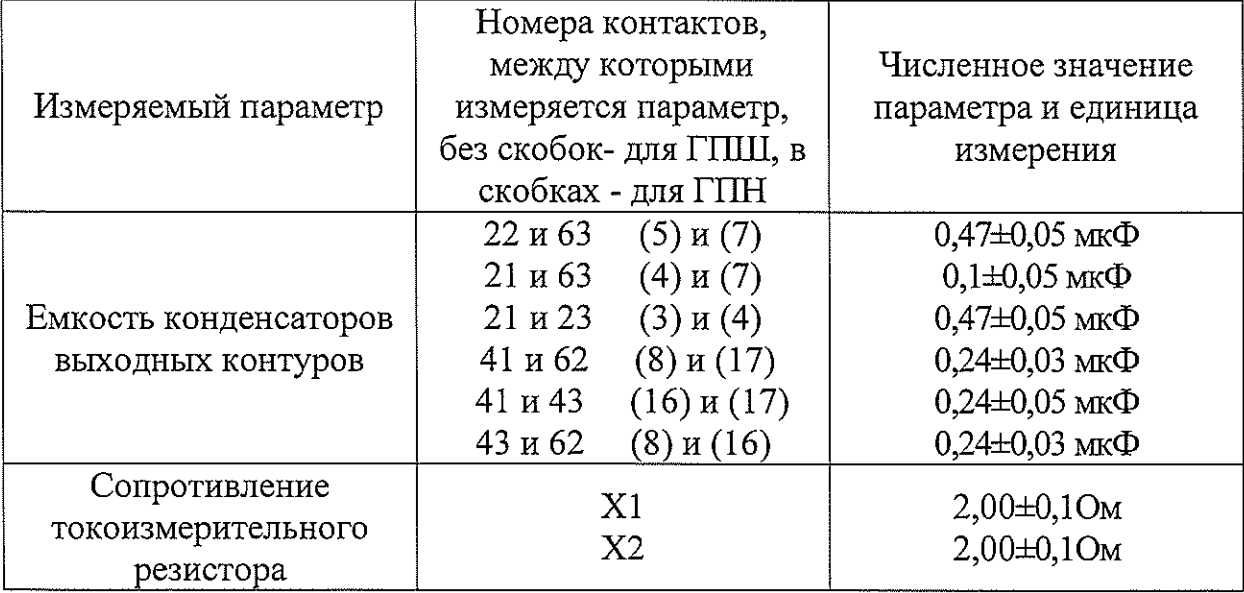

Таблица 1

5. Проверить работу контрольного реле. Для этого измерить напряжение на обмотке реле схемы. У становить значении выходного напряжения генератора 1 В, что соответствует току генератора 0,5 А. Напряжение на обмотке реле должно быть равно 12±3 В. Отключить выходную цепь генератора (имитация обрыва шлейфа), измерить напряжение на обмотке реле, оно не должно превышать 1.5 В и контрольное реле должно отпускаться.

6. Проверить настройку резонансной частоты фильтра-пробки по схеме Приложение Б Рисунок Б.2. При подаче на схему от генератора ГЗ-109 напряжения О,5В, частоты 27000±200 Гц, проверяемой частотомером Ч3-58, на экране осциллографа Cl-68 должна наблюдаться фигура Лиссажу. При настроенном фильтре фигура Лиссажу имеет вид прямой наклонной линии. При наличии окружности или эллипса необходимо подстроить фильтр вращением сердечника индуктивности резонансного контура до получения прямой линии. После подстройки индуктивности необходимо залить подстроечное отверстие и сердечник парафином или воском.

7. Полученные результаты измерений записать в Таблицу А.1 Приложения А.

#### Программируемый ПГ САУТ

Собрать схему проверки программируемого генератора, согласно Приложения Б Рисунок Б.3. где в качестве нагрузки "нагр." применяется та же индуктивность «нагр. 1», что и при проверке 1-го канала непрограммируемого ГП САУТ. При подключенной нагрузке выходная цепь генератора настраивается в резонанс в соответствии с технологической картой ИТШ САУТ.

Схема электрическая принципиальная программируемого генератора САУТ приведена в Приложении В Рисунок В.2.

ознакомьтесь с расположением элементов управления и сигнализации;

- присоедините провода от сети переменного тока и нагрузки к соответствующим клеммам;

1. Измерить ток, потребляемый генератором, от источника питания 220 В, амперметр Ц4324, установить на предел 150 мА измерения переменного тока. При напряжении питания 220±5 В ток не должен превышать 0,12 А.

2. Проверить величину частоты выходного тока генератора, используя частотомер Ч3-58. Резонансный контур схемы состоит из резистора R - С2-23 (ОМЛТ)-О,25-39к±10%, Конденсатора Cl - КМ-6А-М75- 200пФ±10%, С2 - (20002200 пФ)±10% типа КСО или подобный с малым tg <sup>б</sup> (не более 0,001); индуктивность  $L1 = 30$  мГн наматывается на чашке из феррита с возможностью регулировки индуктивности подстроечным сердечником в пределах ±10%, где контур Ll,C2 настраивается на резонансную частоту 19622±15Гц. Измеренная частотометром частота должна соответствовать 19622±15Гц.

3. Проверить величину тока в нагрузке. Вольтметр, установленный на предел 3 В измерения переменного напряжения, подключить к внутреннему токоизмерительному резистору генератора (клеммы Х2 генератора), сопротивление которого равно 2 Ом. Регулировкой переменного резистора Rl проверить возможность установки напряжения на клеммах Х2 не менее 1,1 В, что соответствует току О,55А.

4. Проверить емкость конденсаторов выходных контуров генератора и величину сопротивления токоизмерительного резистора. Измеренные данные должны соответствовать Таблице 2.

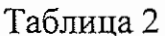

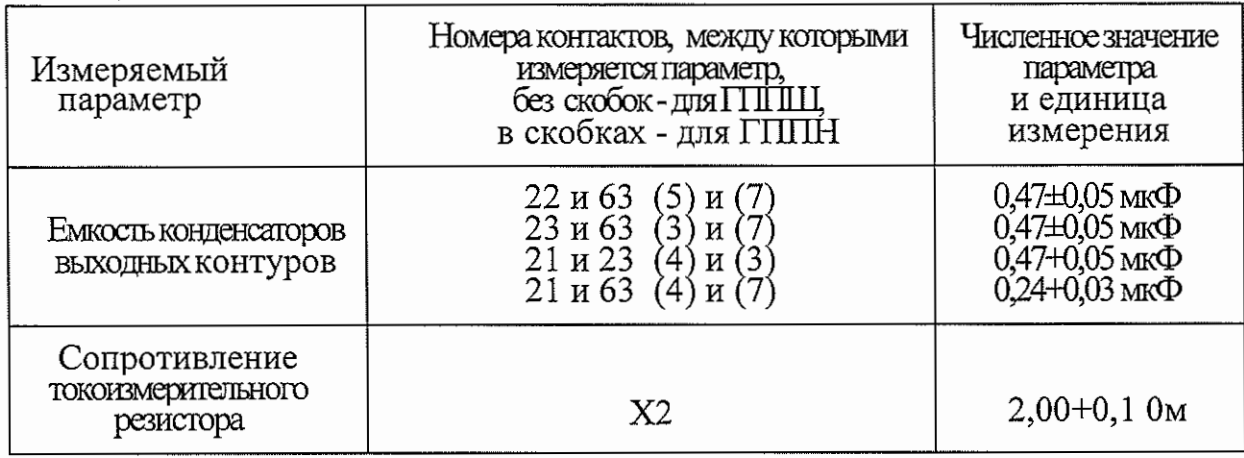

5. Проверить работу контрольного реле. Для этого измерить напряжение на обмотке реле. Установить значении выходного напряжения генератора 1 В, что соответствует току генератора 0,5 А. Напряжение на обмотке реле должно быть равно 12 $\pm$ 3 В. Отключить выходную цепь генератора (имитация обрыва шлейфа), измерить напряжение на обмотке реле, оно не должно превышать 1.5 В и контрольное реле должно отпускаться.

6. Проверить правильность запрограммированного в генераторе кода перегона. Проверочный блок БП-ГПП измерительными концами при установленном выходном токе генератора, равном 0,5 А, подключить к токоизмерительному резистору генератора (X2) и после нажатия и последующего отпускания кнопки "Сброс" блока БП-ГПП считать с цифрового индикатора показание числового значения кода перегона в десятичной форме. Он должен соответствовать коду, записанному на заводском шильдике генератора.

7. Полученные результаты измерений записать в Таблицу А.2 Приложения А.2 Приложения А.

8. Отключите схему проверки от сетевого питания.

#### **7.2.4** Контроль сопротивления изоляции

Надеть на блок лицевую панель, закрутить винты. Порядок проверки величины сопротивления изоляции:

подключить выводы мегаомметра между соединенными  $\blacksquare$ контактами Кл1, Кл2 и корпусом прибора;

через 1 мин после подачи испытательного напряжения 500В произвести отсчет показаний.

Сопротивление изоляции должно быть не менее 50 МОм.

#### 7.3 Ремонт ПГ САУТ

Измерить постоянные и импульсные напряжения в точках схемы в соответствии с Приложением Д Рисунок Д. 1, руководствуясь документами "Генератор путевой непрограммируемый ГП-САУТ. Техническое описание. ПЮЯЙ.468753.001 ТО. ред.1993" и"Генератор путевой программируемый ГПП-САУТ. Техническое описание. ПШИ.468754.001 ТО. Ред. 1993. При наличии расхождений определить неисправный элемент и заменить его. Вновь измерить постоянные и импульсные напряжения. Если в программируемом генераторе имеется отказ микросхемы 573РФ2, то генератор следует отправлять на завод-изготовитель или в Уральское отделение ВНИИЖТ по согласованию с ним.

#### **8** Заключительные мероприятия

Заполнить пломбировочные отверстия мастикой и поставить оттиск клейма.

#### **8.1** Оформление результатов

8.1.1 Заполнить этикетку установленной формы, приклеить её на лицевую панель корпуса прибора.

8.1.2 При соответствии проверенных параметров установленным требованиям, результаты проверки оформить в журнале проверки. Форма журнала приведена в Таблице А.1 Приложения А и в Таблице А.2 Приложения А.

8.1.3 При несоответствии проверенных параметров установленным требованиям в графе «примечания» журнала проверки сделать запись: «не соответствует требования.

# 9 Норма времени

(утверждены распоряжением ОАО «РЖД» от 10 октября 2016 г. No2064p)

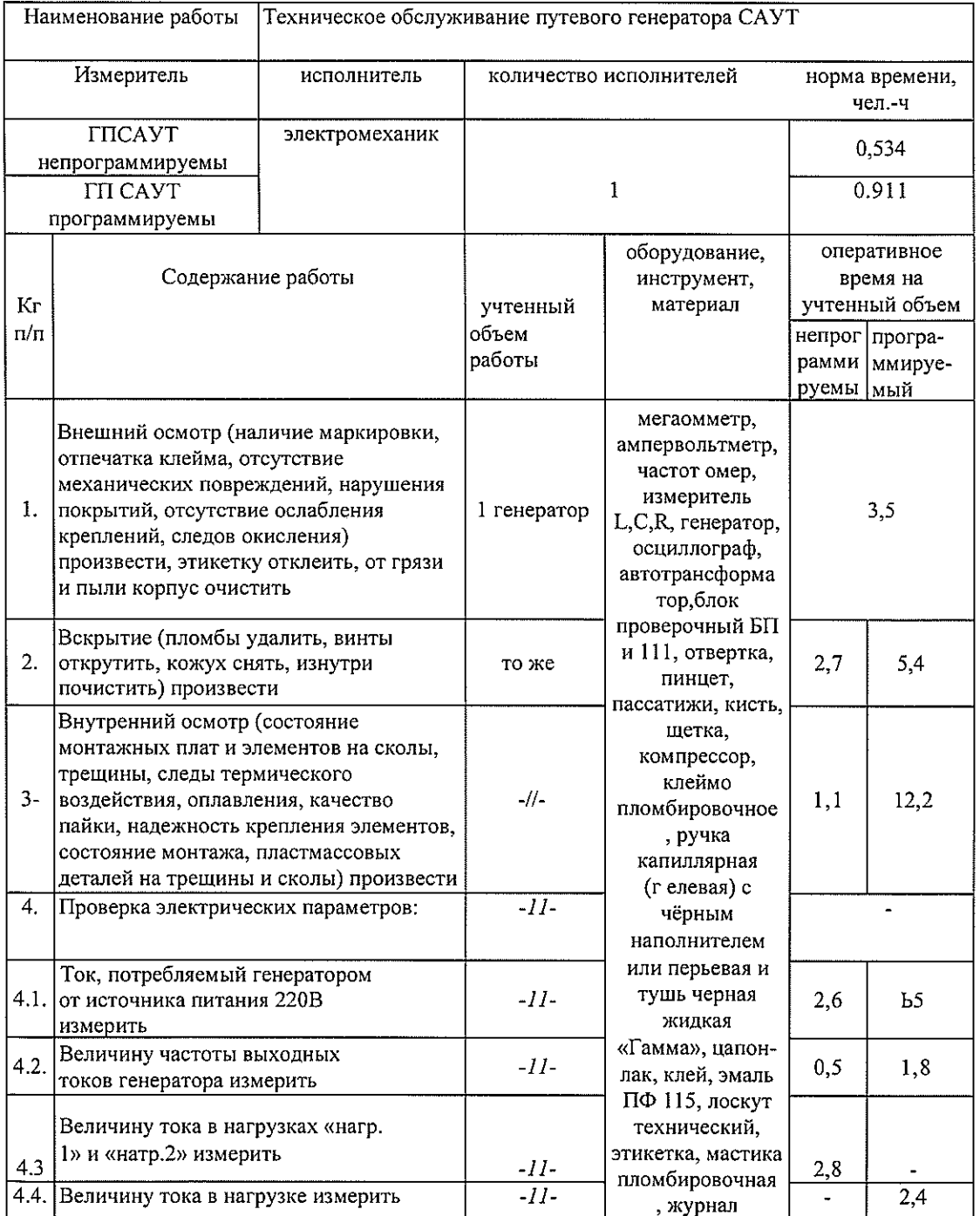

#### HOPMA BPEMEHH Nº 20.2.2

28 11 (количество листов) (номер листа)

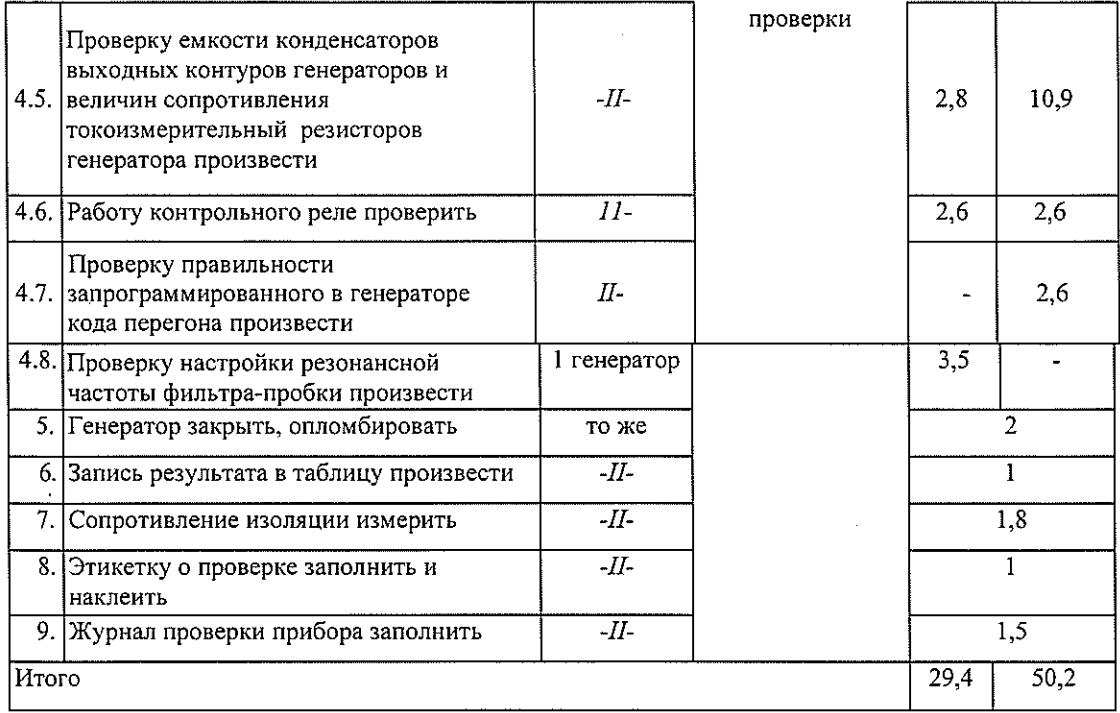

 $\mathcal{L}(\mathbf{A})$  and  $\mathcal{L}(\mathbf{A})$ 

 $\mathcal{A}^{\mathcal{A}}$ 

# Приложение А

# (обязательное)

# Форма журнала проверки ГП САУТ

# Таблица А.1 - Форма журнала проверки непрограммируемого ГП САУТ

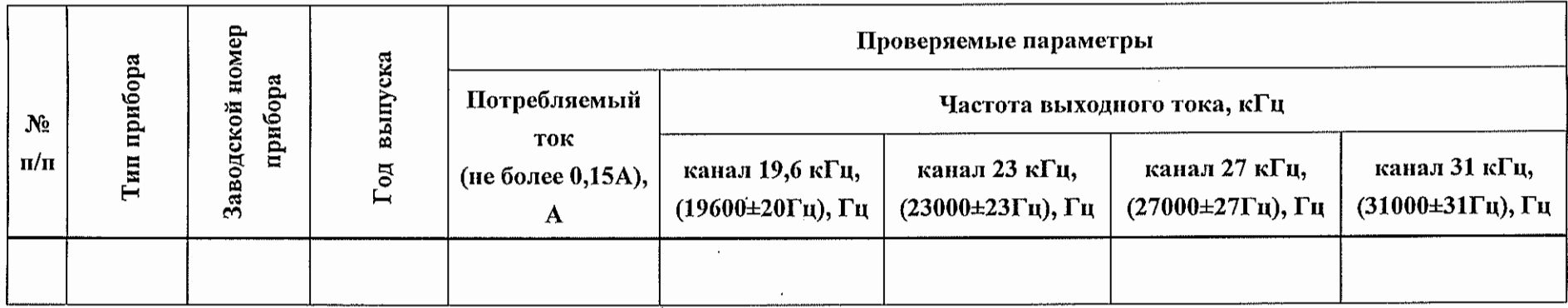

28 13 (количество листов) (номер листа)

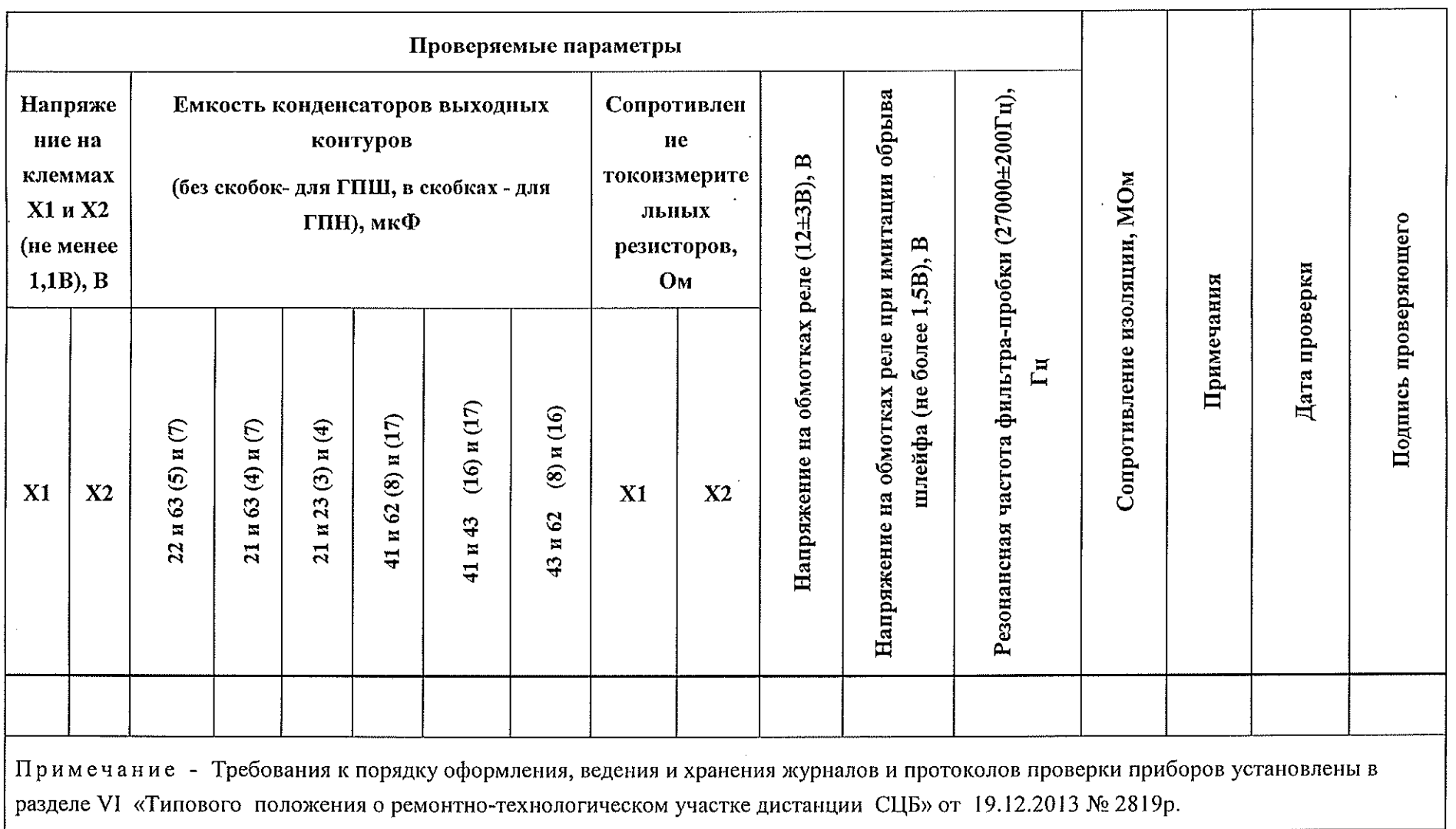

 $\label{eq:2.1} \frac{1}{\sqrt{2}}\left(\frac{1}{\sqrt{2}}\right)^{2} \left(\frac{1}{\sqrt{2}}\right)^{2} \left(\frac{1}{\sqrt{2}}\right)^{2} \left(\frac{1}{\sqrt{2}}\right)^{2} \left(\frac{1}{\sqrt{2}}\right)^{2} \left(\frac{1}{\sqrt{2}}\right)^{2} \left(\frac{1}{\sqrt{2}}\right)^{2} \left(\frac{1}{\sqrt{2}}\right)^{2} \left(\frac{1}{\sqrt{2}}\right)^{2} \left(\frac{1}{\sqrt{2}}\right)^{2} \left(\frac{1}{\sqrt{2}}\right)^{2} \left(\$ 

 $\sim 10^6$ 

 $\sim$ 

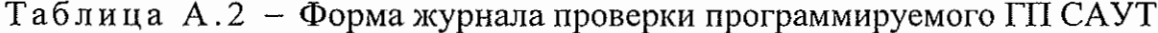

 $\mathcal{L}_{\mathbf{r}}$ 

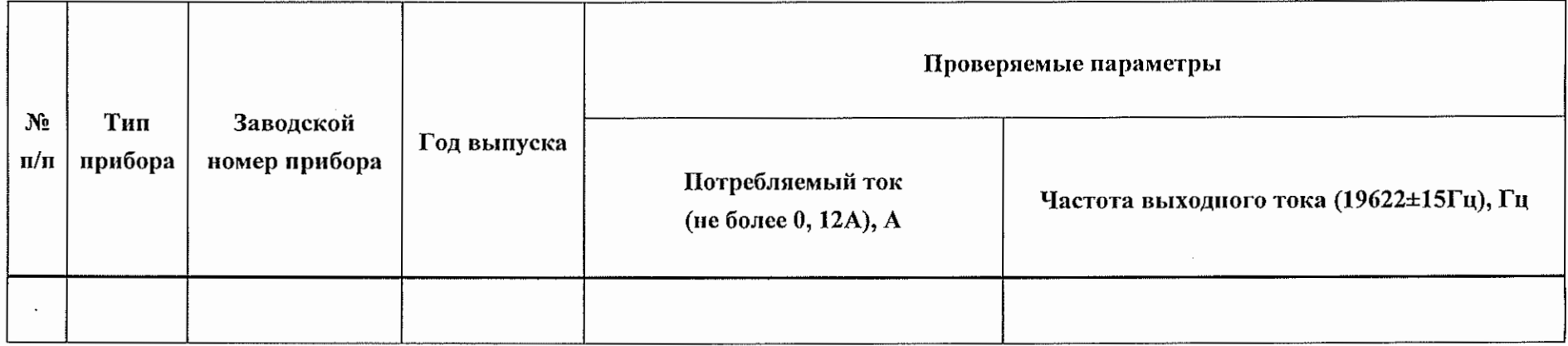

 $\mathbf{r}$ 

 $\sim$ 

 $\overline{a}$ 

 $\sim$ 

28 15

 $\overline{(\text{конWicctro}\,\text{IMctob})}$  (номер листа)

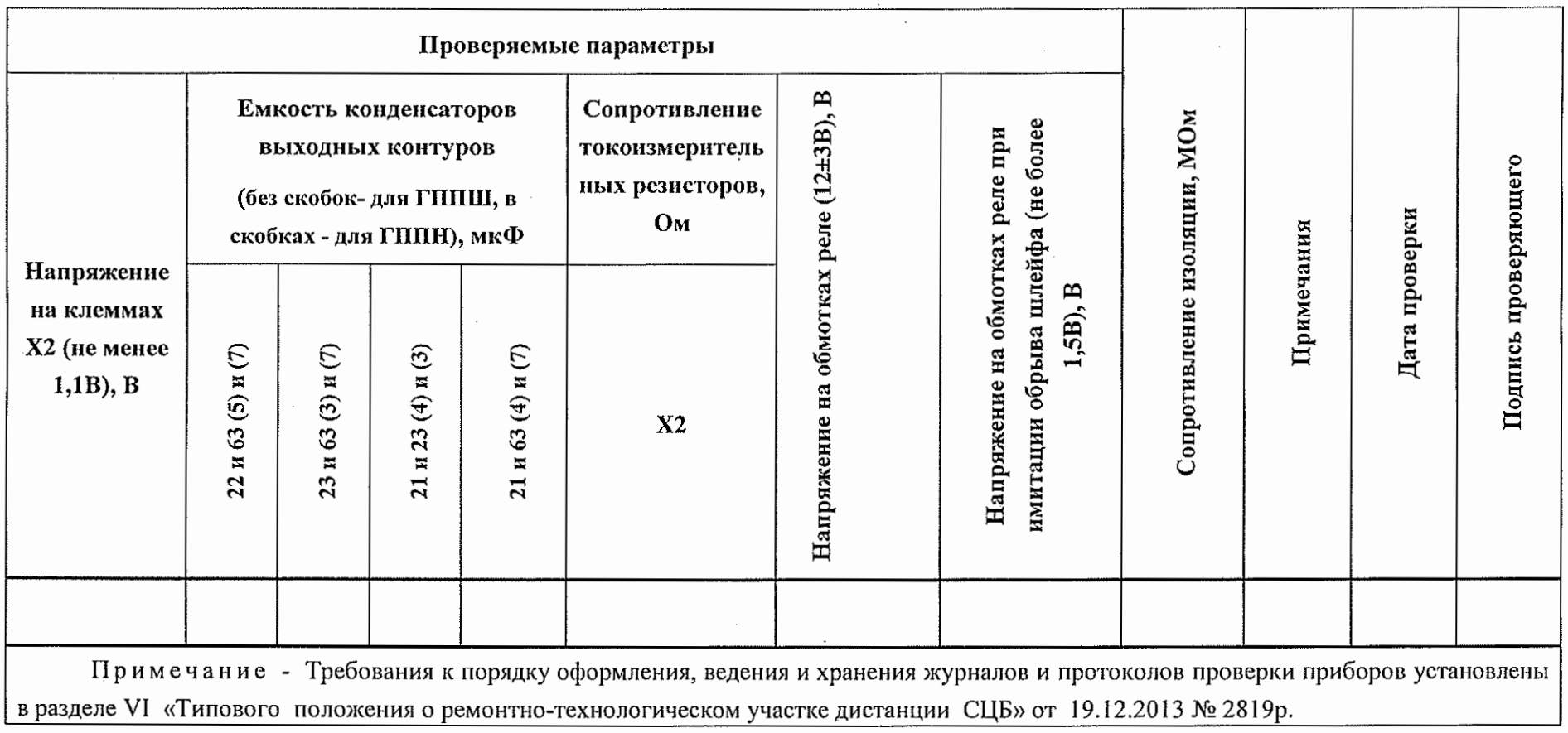

 $\sim$   $\sim$ 

÷.

 $\sim$ 

 $\overline{\phantom{a}}$ 

 $\ddot{\phantom{a}}$ 

 $\mathcal{L}(\mathcal{L})$  and  $\mathcal{L}(\mathcal{L})$ 

#### $\sim$   $^{\prime}$ Приложение Б

(обязательное)

Схемы проверки электрических характеристик

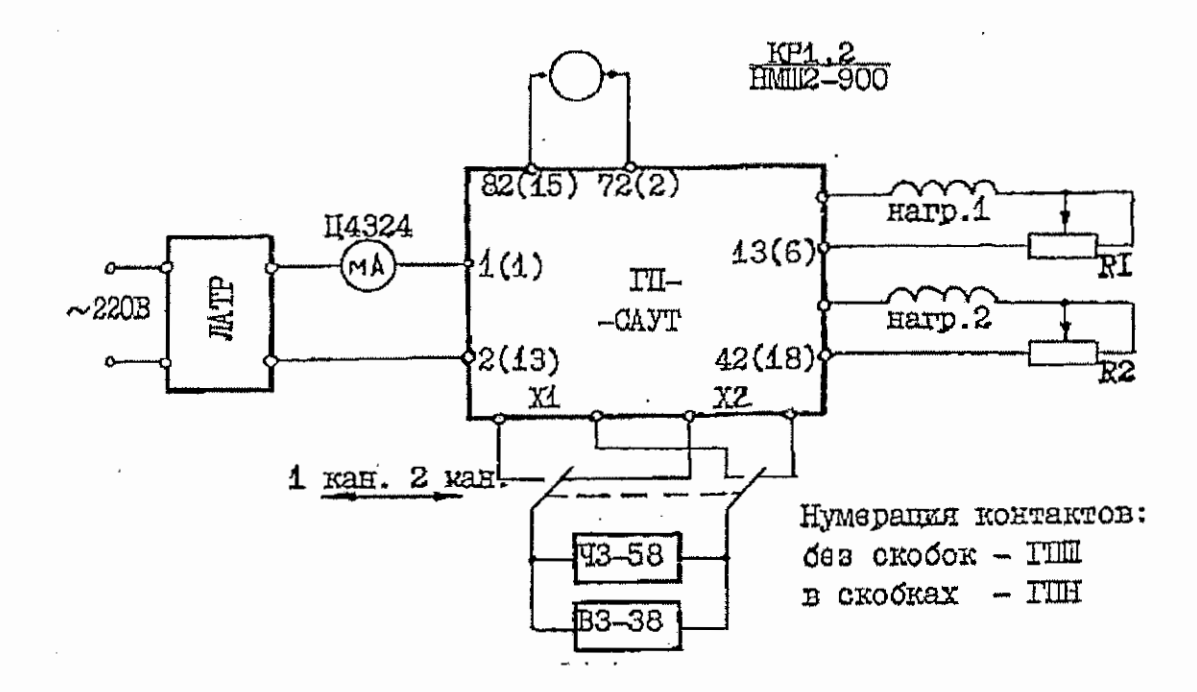

Рисунок Б.1 - Схема проверки электрических характеристик непрограммируемого путевого генератора.

28 17 (количество листов) (номер листа)

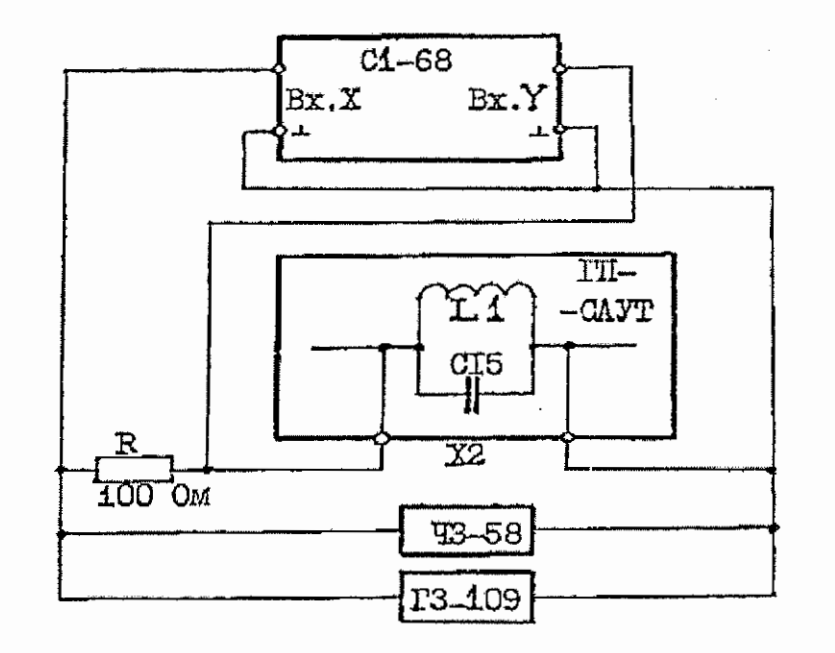

Рисунок Б.2 - Схема проверки фильтра-пробки непрограммируемого путевого генератора

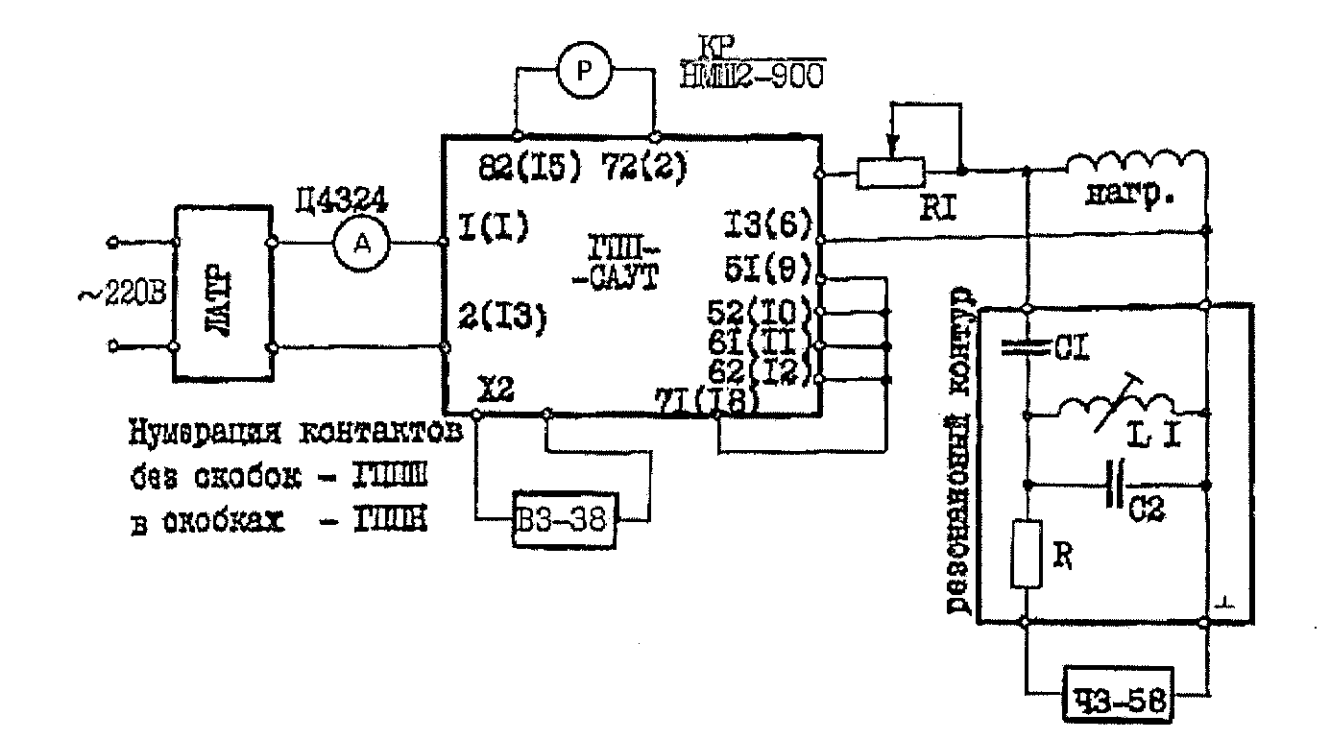

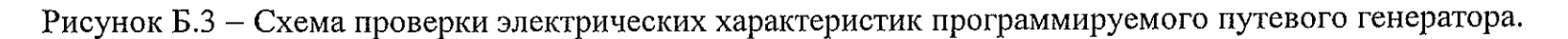

$$
\begin{array}{c|c}\n 28 & 19 \\
\hline\n \end{array}
$$

(количество листов) (номер листа)

#### Приложение В

#### (справочное)

#### Схема электрическая принципиальная

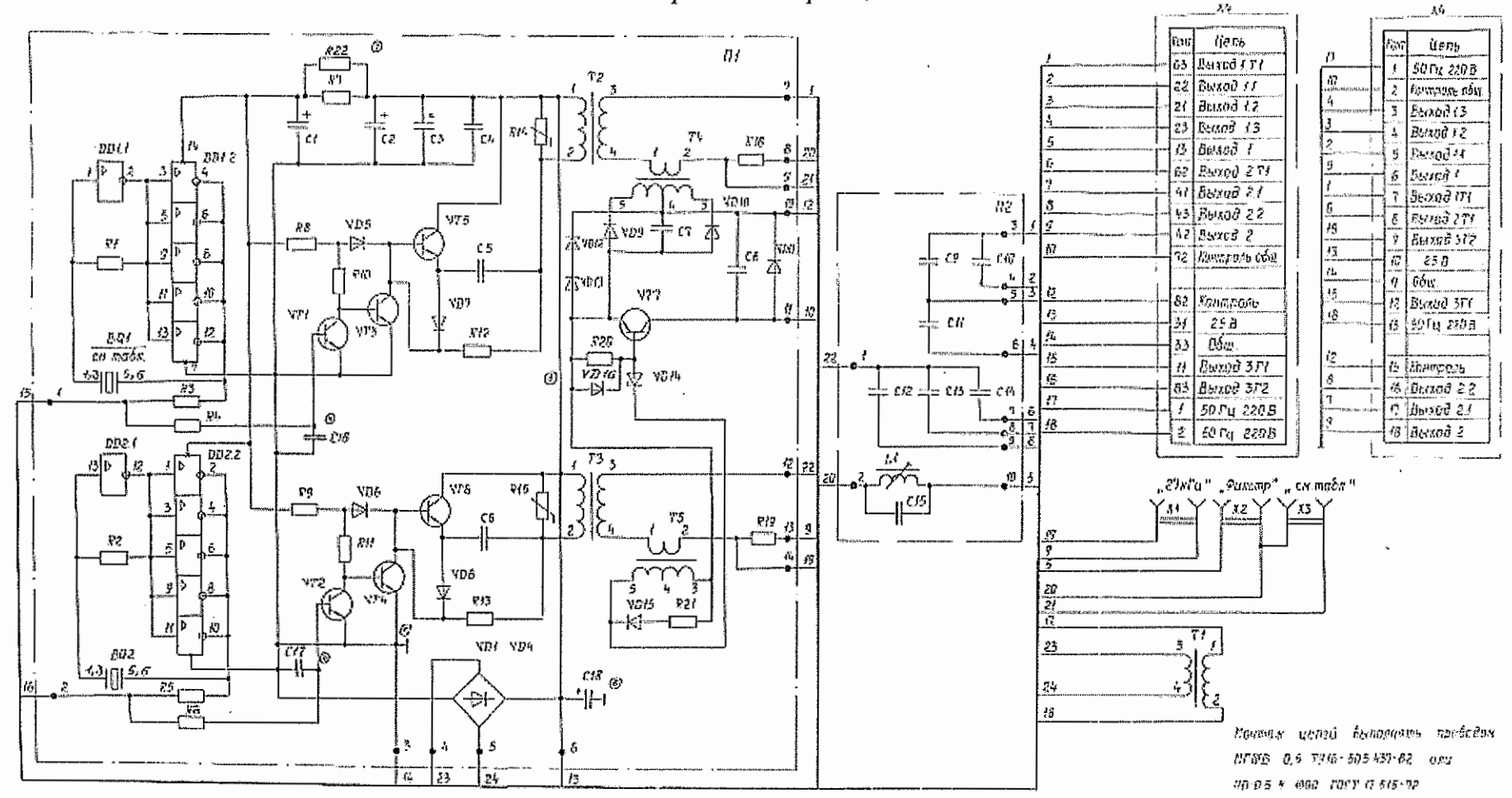

Рисунок В.1 - Схема электрическая принципиальная непрограммируемого ГП САУТ.

20

(количество листов) (номер листа)

28

Таблица В.1 - Список элементов схемы электрической принципиальной непрограммируемого ГП САУТ

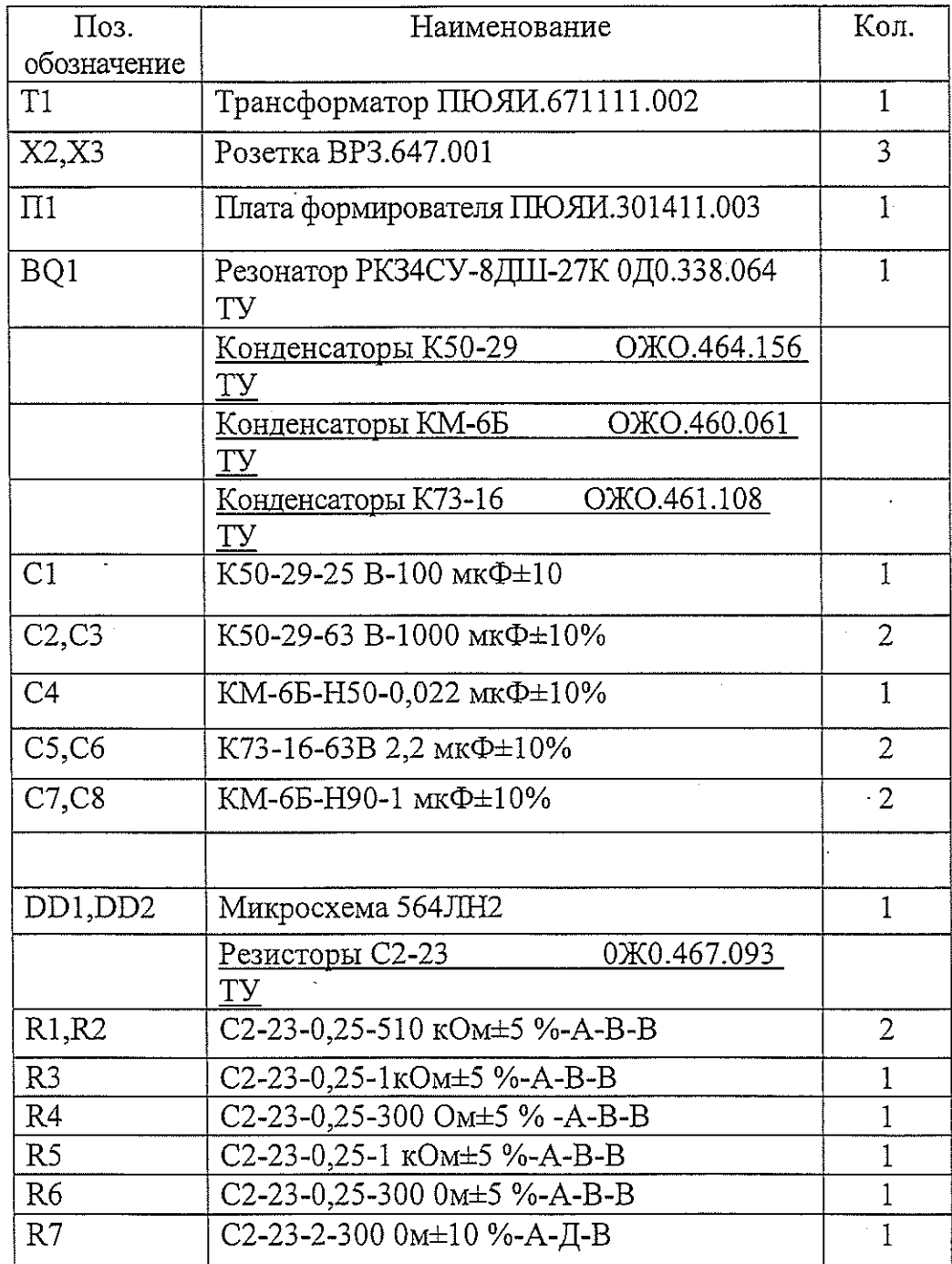

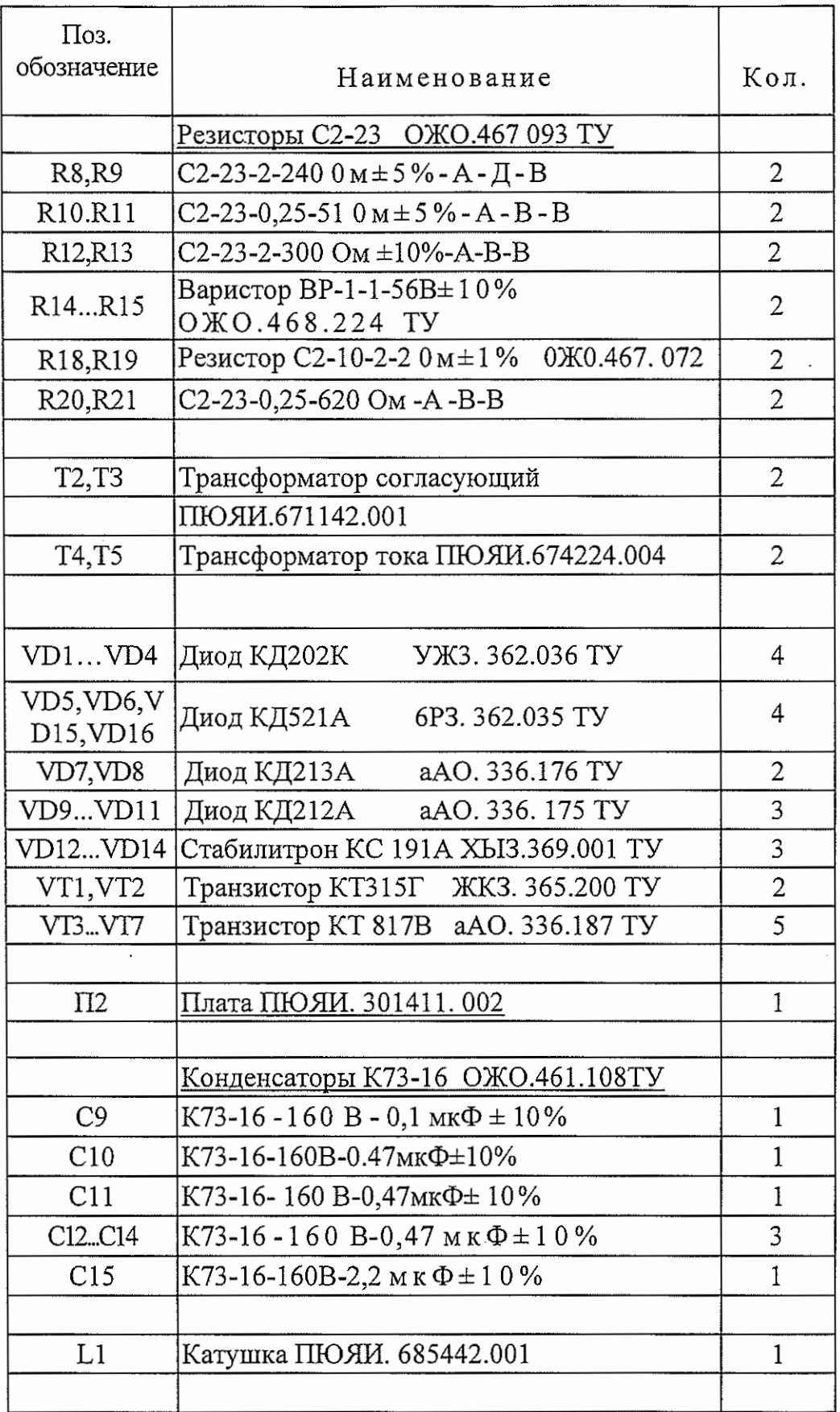

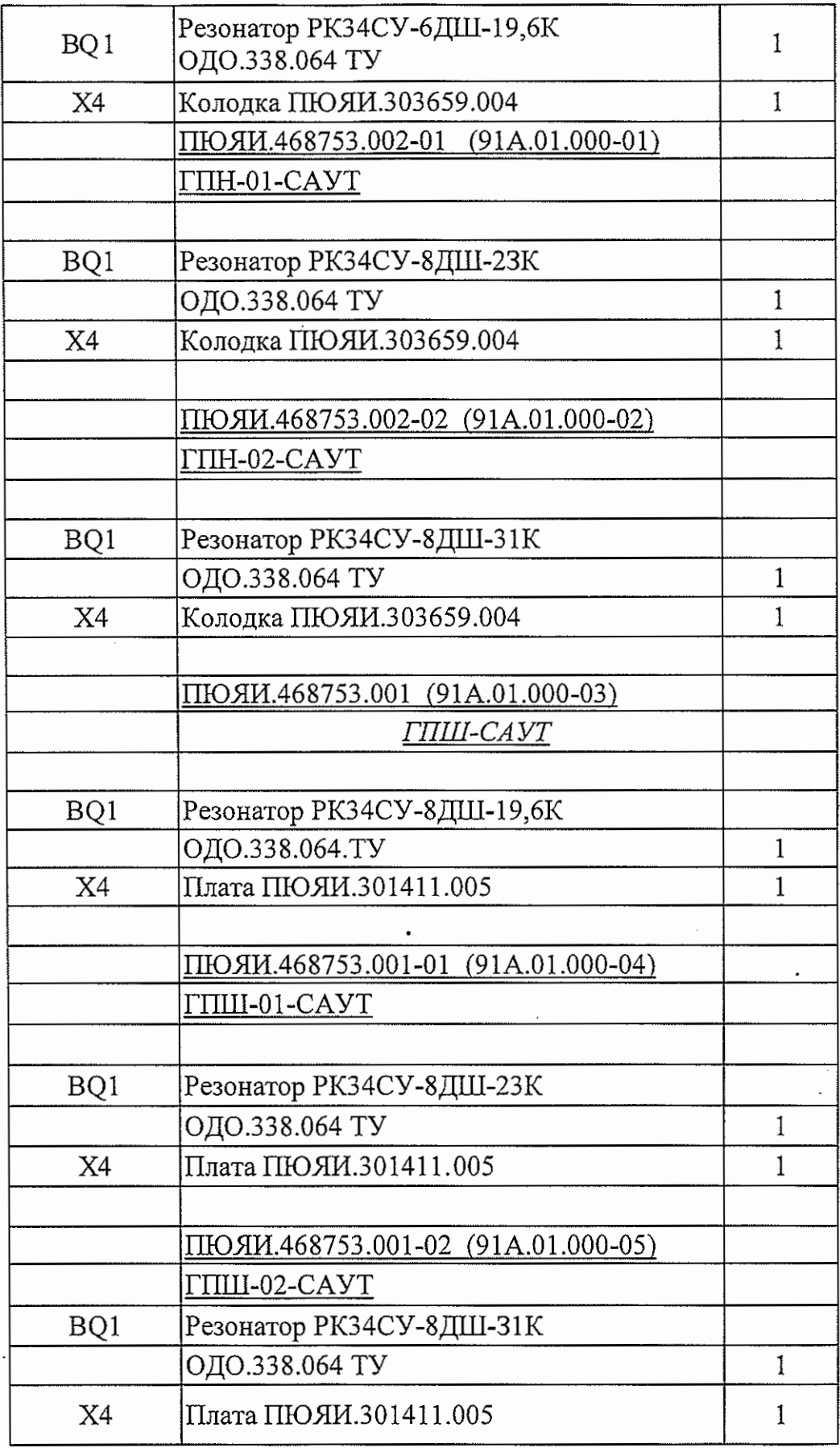

 $\cdot$ 

 $\bar{1}$ 

 $\ddot{\phantom{0}}$ 

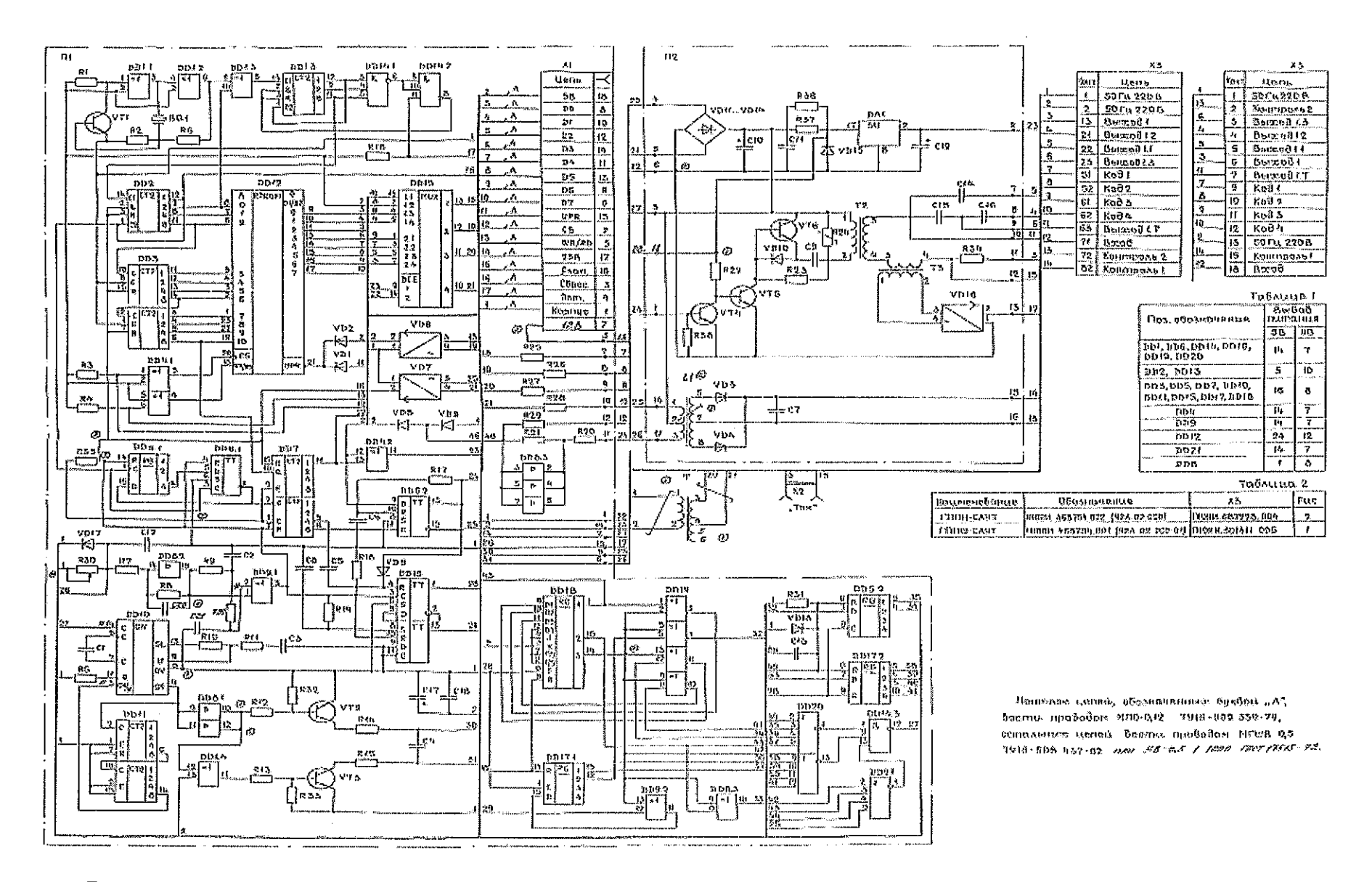

Рисунок В.2 - Схема электрическая принципиальная программируемого ГП САУТ.

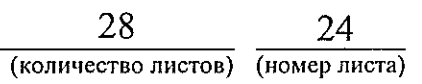

Таблица В.2 – Список элементов схемы электрической принципиальной генератора программируемого САУТ

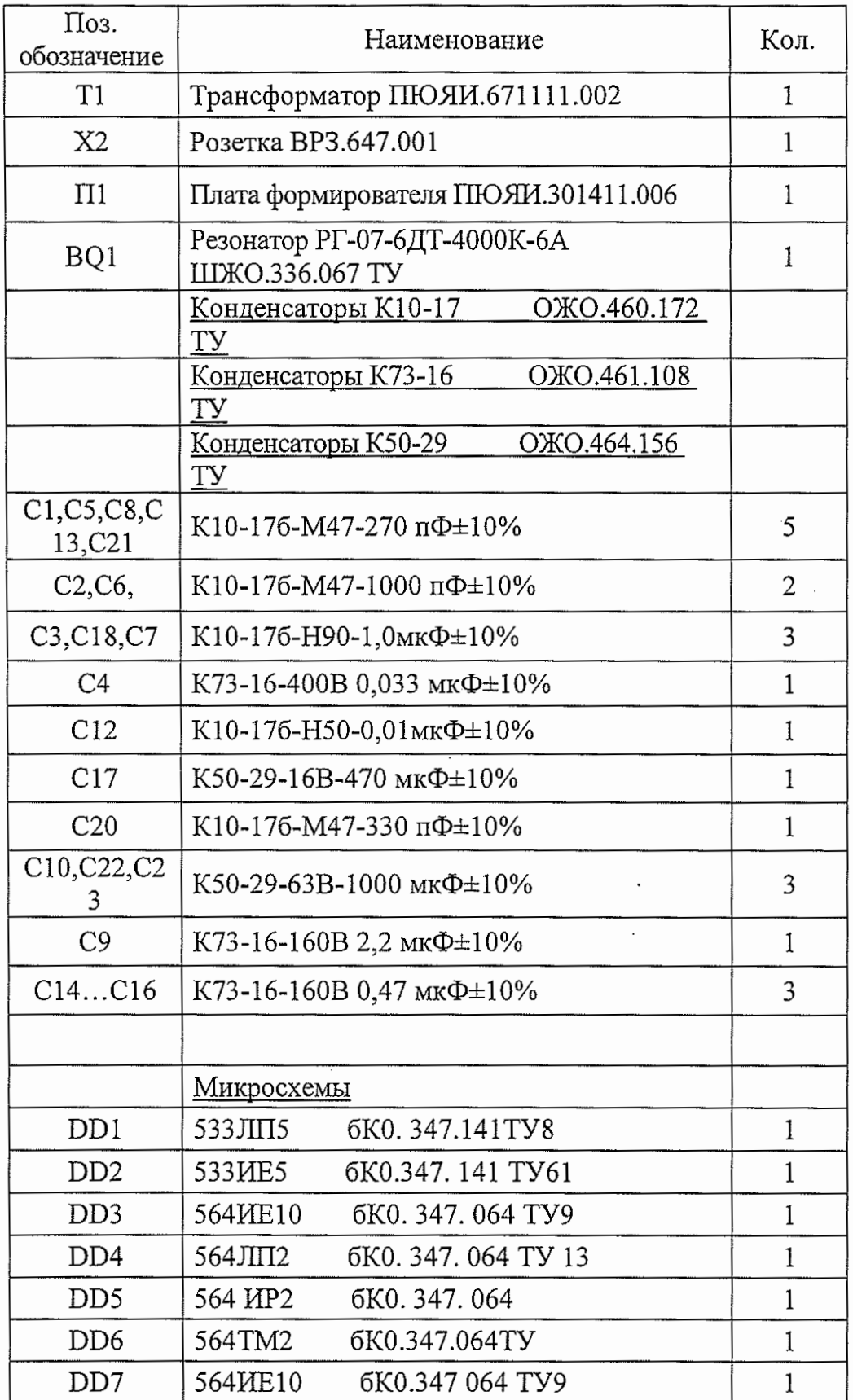

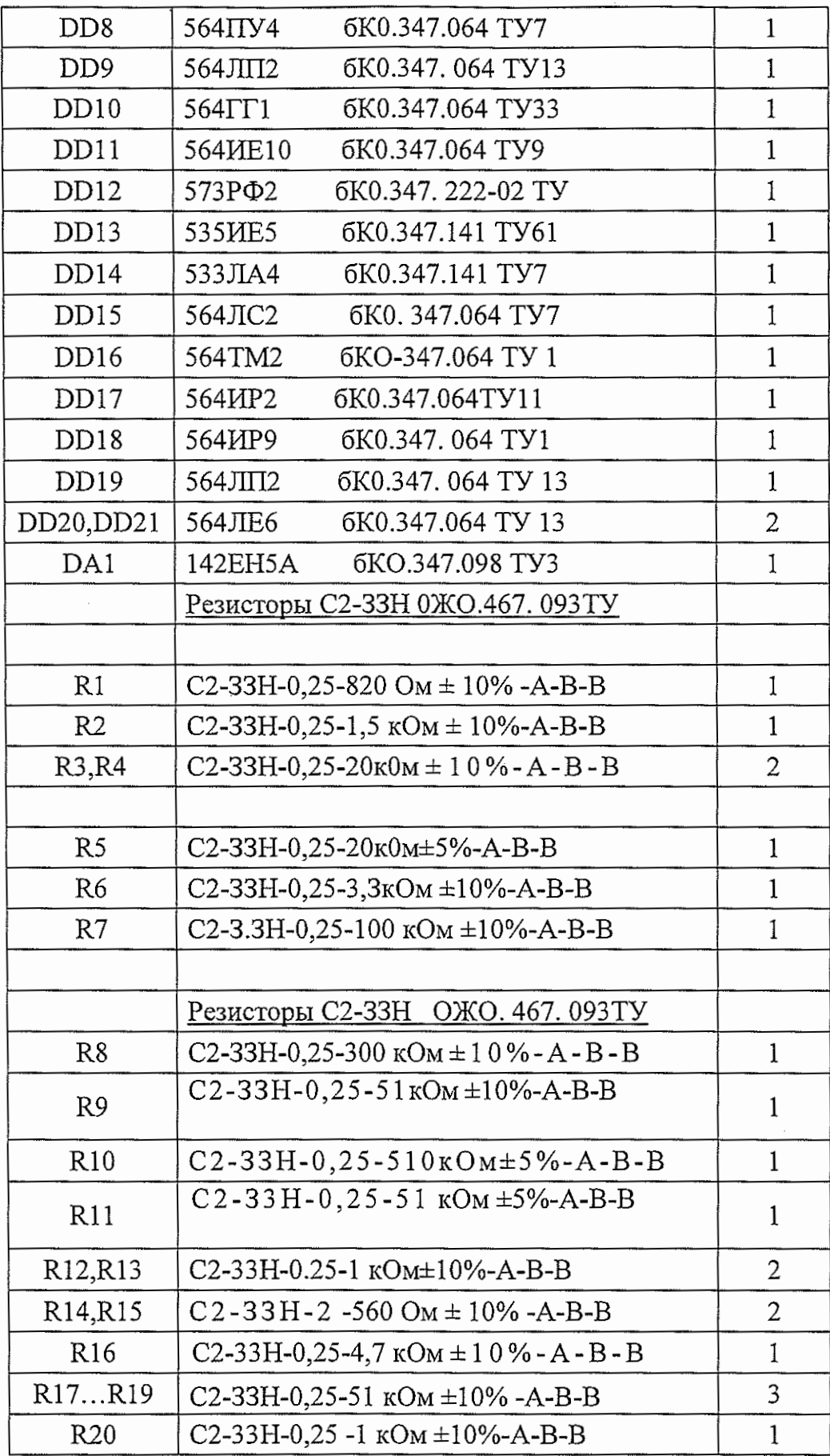

(количество листов) (номер листа)

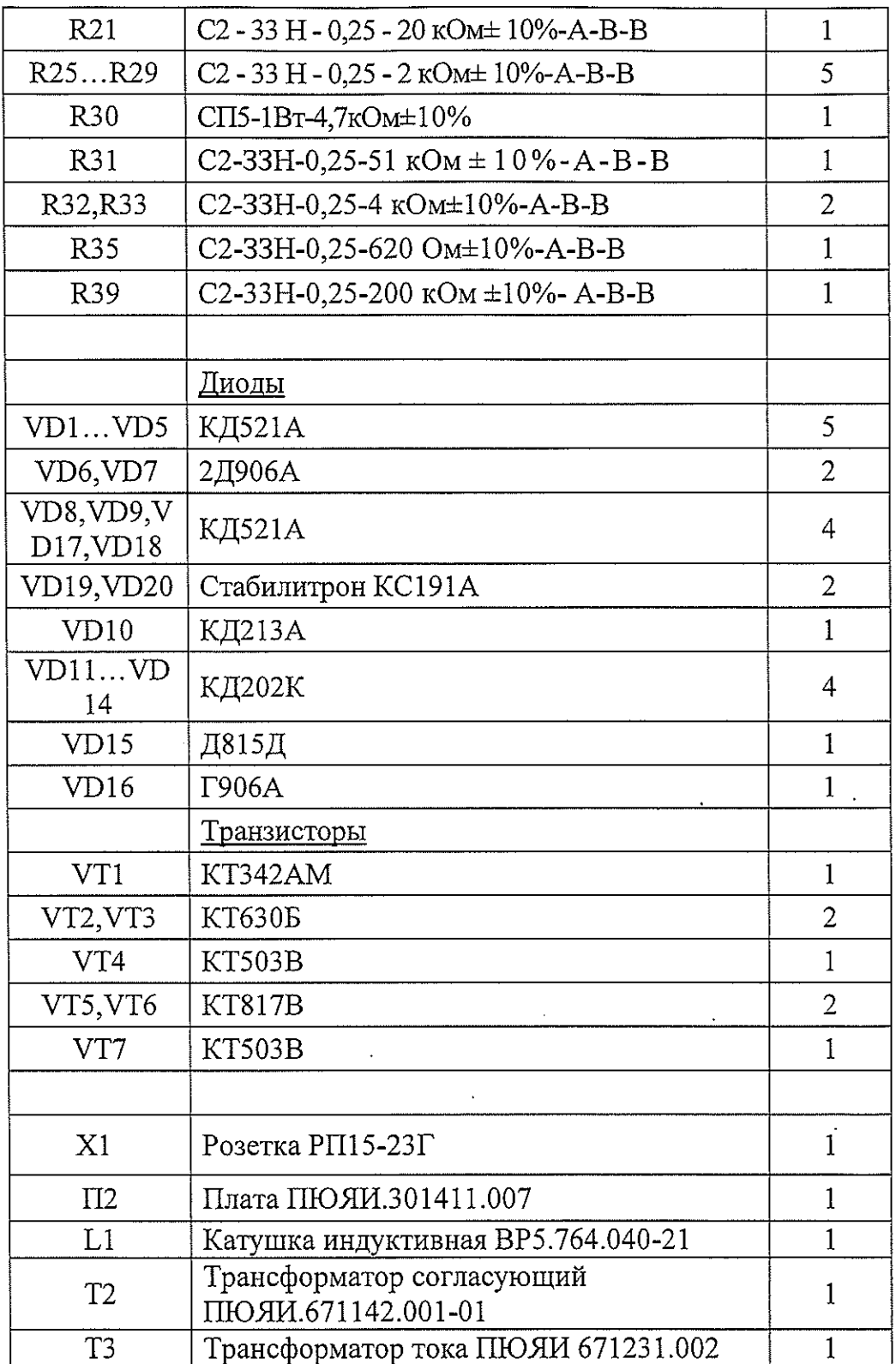

 $\ddot{\phantom{1}}$ 

 $\frac{1}{2}$ 

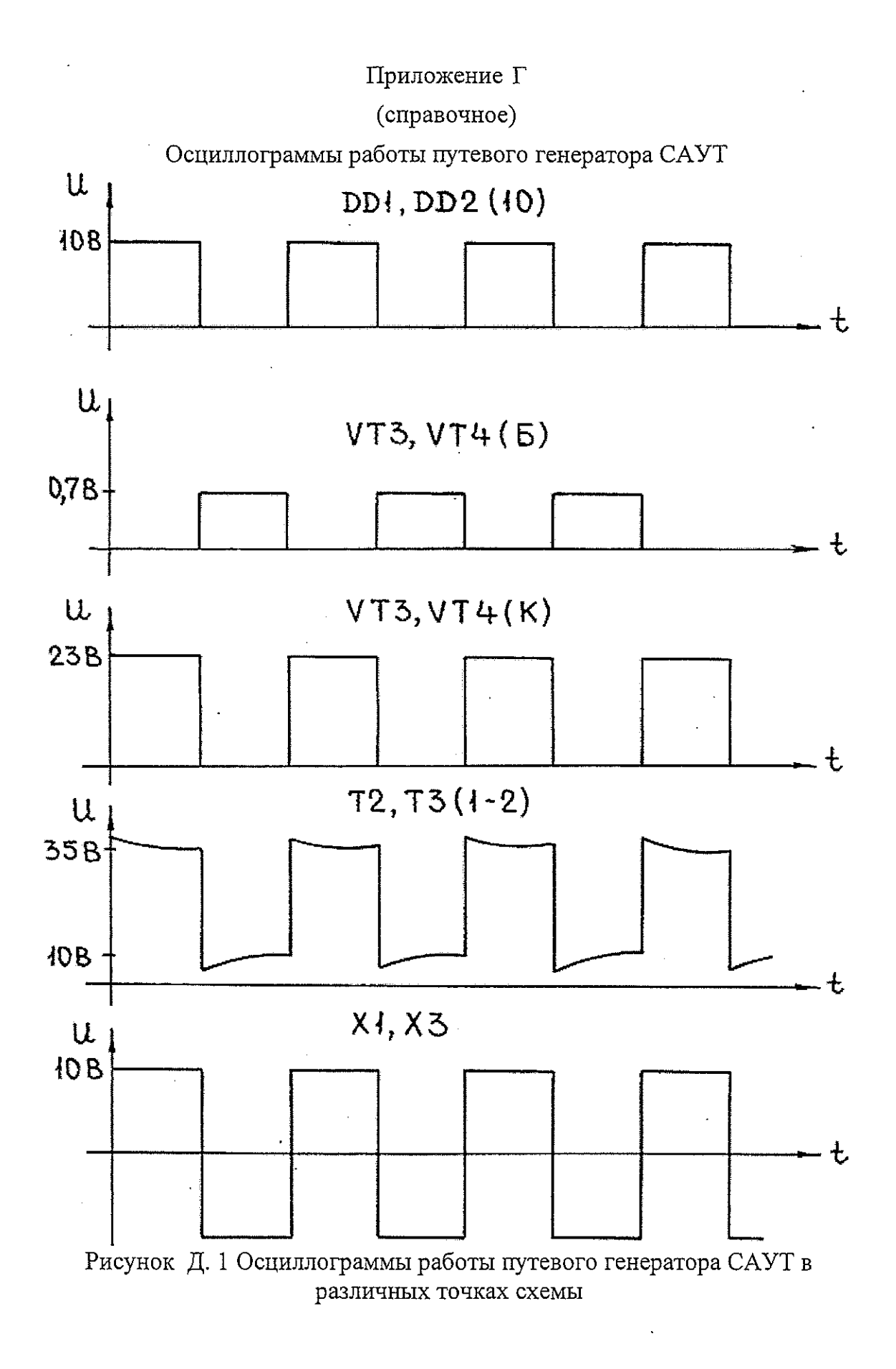

#### (количество листов) (номер листа)